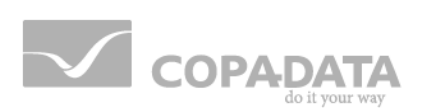

# **zenon manual**

## **Keyblock Runtime Start**

**v.7.00**

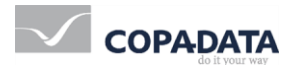

© 2012 Ing. Punzenberger COPA-DATA GmbH

All rights reserved.

Distribution and/or reproduction of this document or parts thereof in any form are permitted solely with the written permission of the company COPA-DATA. The technical data contained herein has been provided solely for informational purposes and is not legally binding. Subject to change, technical or otherwise.

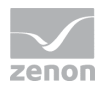

### **Contents**

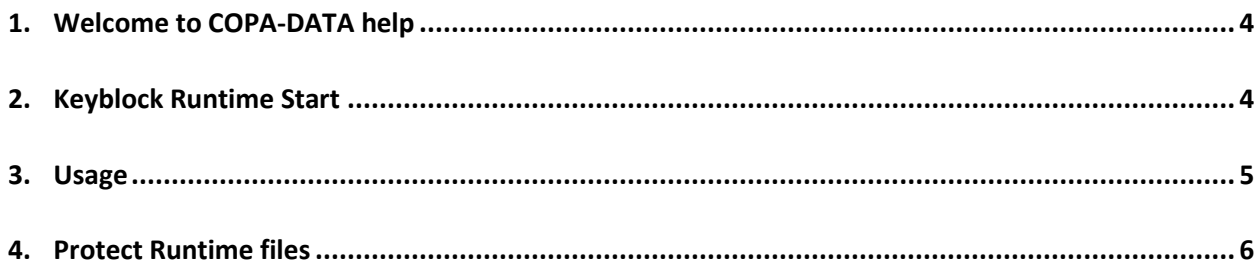

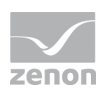

### **1. Welcome to COPA-DATA help**

#### **GENERAL HELP**

If you miss any information in this help chapter or have any suggestions for additions, please feel free to contact us via e-mail: documentation@copadata.com [\(mailto:documentation@copadata.com\)](mailto:documentation@copadata.com).

#### **PROJECT SUPPORT**

If you have concrete questions relating to your project, please feel free to contact the support team via e-mail: support@copadata.com [\(mailto:support@copadata.com\)](mailto:support@copadata.com)

#### **LICENSES AND MODULES**

If you realize that you need additional licenses or modules, please feel free to contact the sales team via e-mail: sales@copadata.com [\(mailto:sales@copadata.com\)](mailto:sales@copadata.com)

### **2. Keyblock Runtime Start**

Keyblock Runtime Start is a program with which both the zenon Runtime is started and the Windows system keys are locked. Shortcuts such as  $W$ indows key or  $C$ trl+Alt+Del no longer have an effect.

This functionality is necessary when the zenon Runtime should run as "Shell". User can no longer access the operating system but only work on the zenon user interface.

The precondition for this is that the project properties are set Runtime title to No title (full screen). Then zenon runs in full screen mode and the Runtime cannot be minimized.

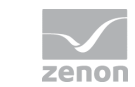

Usage

### *M* License information

*Part of the standard license of the Editor and Runtime.*

### <span id="page-4-0"></span>**3. Usage**

To use **Keyblock Runtime Start**:

- 1. in the Windows start folder under COPA-DATA open the zenon tools
- 2. select **Keyblock Runtime Start**
- 3. the program starts and automatically starts the Runtime
- 4. The program locks allaccess to the operating system:
	- locked shortcuts:

Ctrl+Esc

Alt+Tab

Alt+Esc

Alt+F4

Windows key

When locking the system keys, the normal operation of the scroll bars with the mouse in the Runtime is also blocked. You can work around the blocking with the help of the context menu.

- Hiding the Control Panel in the start menu
- Locking the tool bar for operation
- Prevents

Changing passwords

Closing Windows

Logging out

Locking the computer

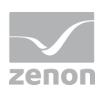

#### User change

Hiding all element in the task manager

### **Info**

*If Keyblock Runtime Start is started using the auto start mechanism of the operating system:*

- take care that the auto start folder is user-specific: If an other user is logged in, the program is not executed.
- $\blacktriangleright$  processing the auto start programs can be prevented by pressing Shift during the booting of the operating system.

This locking cannot be bypassed during Runtime. When the Runtime is closed normally, the system restrictions are canceled. If the Runtime should be operable without these limitations, the Runtime must be started instead of **Keyblock Runtime Start**.

#### **Attention**

*Take care that you engineer a possibility to close the Runtime in your project. There is no possibility to end the Runtime regularly.*

- $\blacktriangleright$  if it can only be ended by turning off the computer
- all system keys are still locked after a restart

*To make systems keys available after an irregular ending (e.g. black out):* 

- start the Runtime again with the help of **Keyblock Runtime Start**
- end the Runtime regularly via a close button

### **4. Protect Runtime files**

The access to the Runtime files can be strongly restricted and therefore well protected. At this only a single Windows user has read and write rights for the Runtime folder. All other Windows user do not

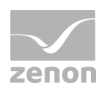

have any rights in the Runtime folder including read rights. Operators in the Runtime log on as zenon user.

In order to limit access to the file system:

- 1. Only create a single Windows user (for instance: **zenon\_ADMIN)** who is authorized to start zenon as well as to read and write in the zenon Runtime folder.
- 2. Disable access to the zenon Runtime folder for all other Windows users including read authorizations!
- 3. Disable any remote access to the user **zenon\_ADMIN**.
- 4. Block any software for remote maintenance or remote access such as zenon Remote Desktop.
- 5. Make sure that zenon can only be started if this user (**zenon\_ADMIN)** is logged in. Since other Windows users do not have read authorization Runtime will only start in the context of this user (**zenon\_ADMIN)**.
- 6. Make sure that zenon runs as shell:
	- a) For this purpose, create a zenon autostart with **Keyblock Runtime Start** (on page [5\)](#page-4-0)
	- b) activate the property Lock system keys in the group Runtime settings of project properties
	- c) start zenon in full-screen mode: Set property Runtime title to No title
	- d) also bear multi-screen systems in mind in the configuration
	- e) disable Explorer start
	- f) do not offer file selection dialogues (in this case no functions may be projected which require the user to select files in Runtime)

The access to the zenon file system is then protected.